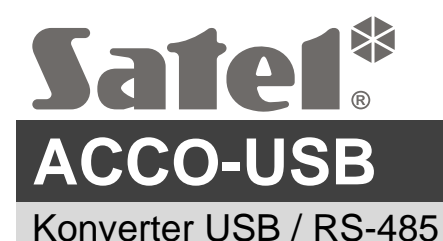

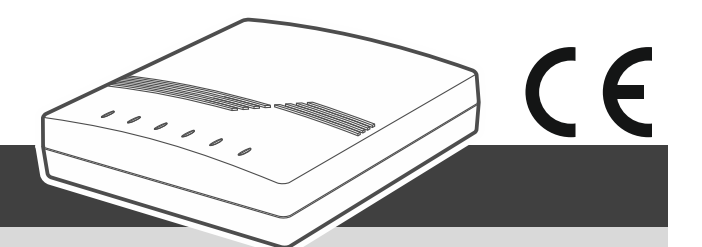

acco-usb\_de 12/22

Der Konverter ACCO-USB ermöglicht die Kommunikation zwischen dem RS-485-Bus der Türcontroller und dem Computer. Er erlaubt die Konfiguration der Controller mithilfe des Programms ACCO-SOFT-LT (Version 1.7.006 oder höher) und die Aktualisierung der Firmware der Controller.

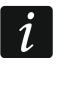

*Das Programm ACCO-SOFT-LT können Sie von der Seite www.satel.eu herunterladen.*

## **1. Eigenschaften**

- Kommunikation über den RS-485-Bus zwischen dem Computer und den folgenden Modulen:
	- ACCO-KP.
	- ACCO-KP-PS.
	- ACCO-KPWG.
	- ACCO-KPWG-PS,
	- ACCO-KP2.
- Möglichkeit, die Module mithilfe eines Computers mit installiertem Programm ACCO-SOFT-LT zu konfigurieren.
- Möglichkeit, die Firmware der Türcontroller zu aktualisieren.
- Möglichkeit, mehrere Konverter ACCO-USB an den Computer anzuschließen, um mehrere ACCO Systeme gleichzeitig zu verwalten.
- Möglichkeit, den Zutrittskartenleser ACCO-USB-CZ anzuschließen.
- Die Datenübertragung zwischen dem Konverter und Computer im Standard USB 2.0.
- Stromversorgung aus dem USB-Port des Computers.
- LEDs zur Anzeige des Zustands des Gerätes.

## **2. Technische Daten**

#### **Konverter ACCO-USB**

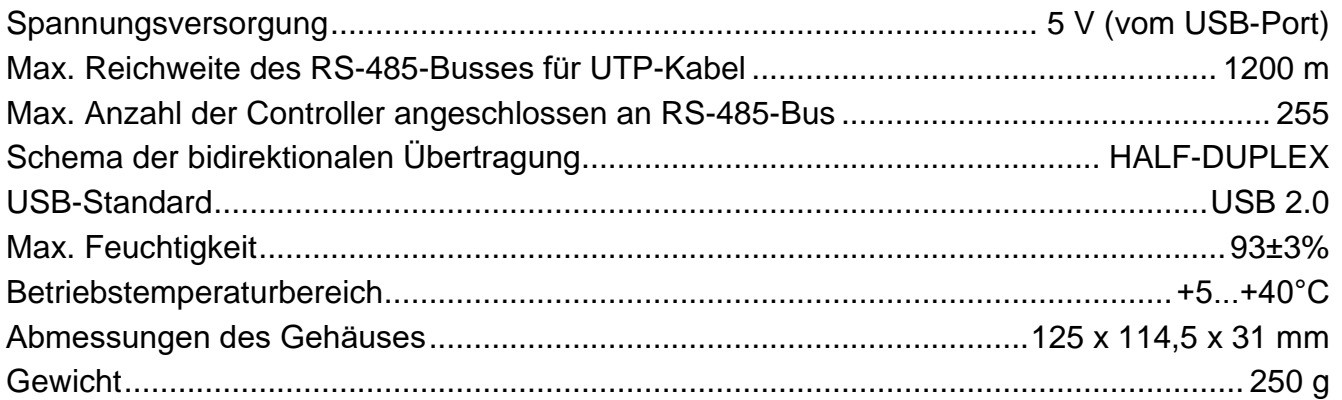

### **Zutrittskartenleser ACCO-USB-CZ**

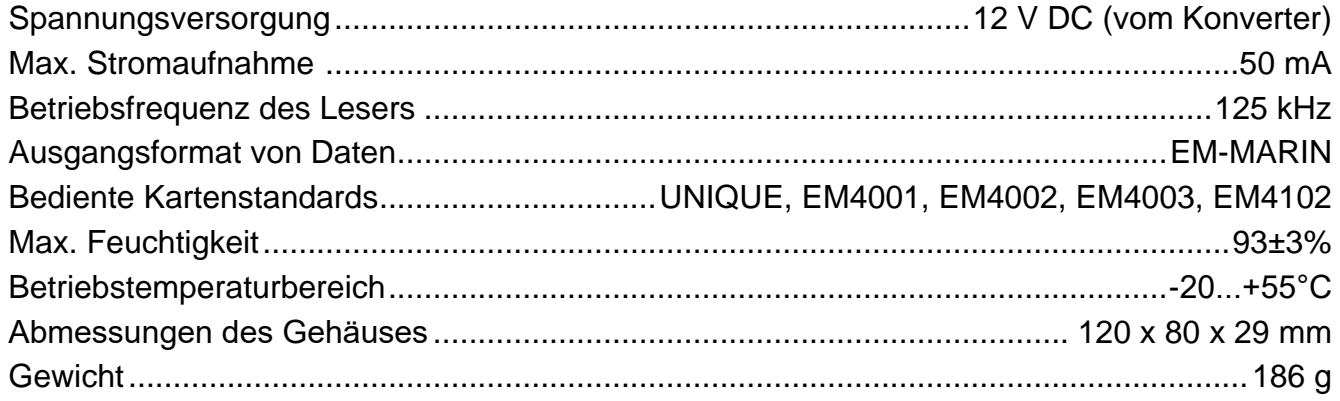

# **3. Beschreibung**

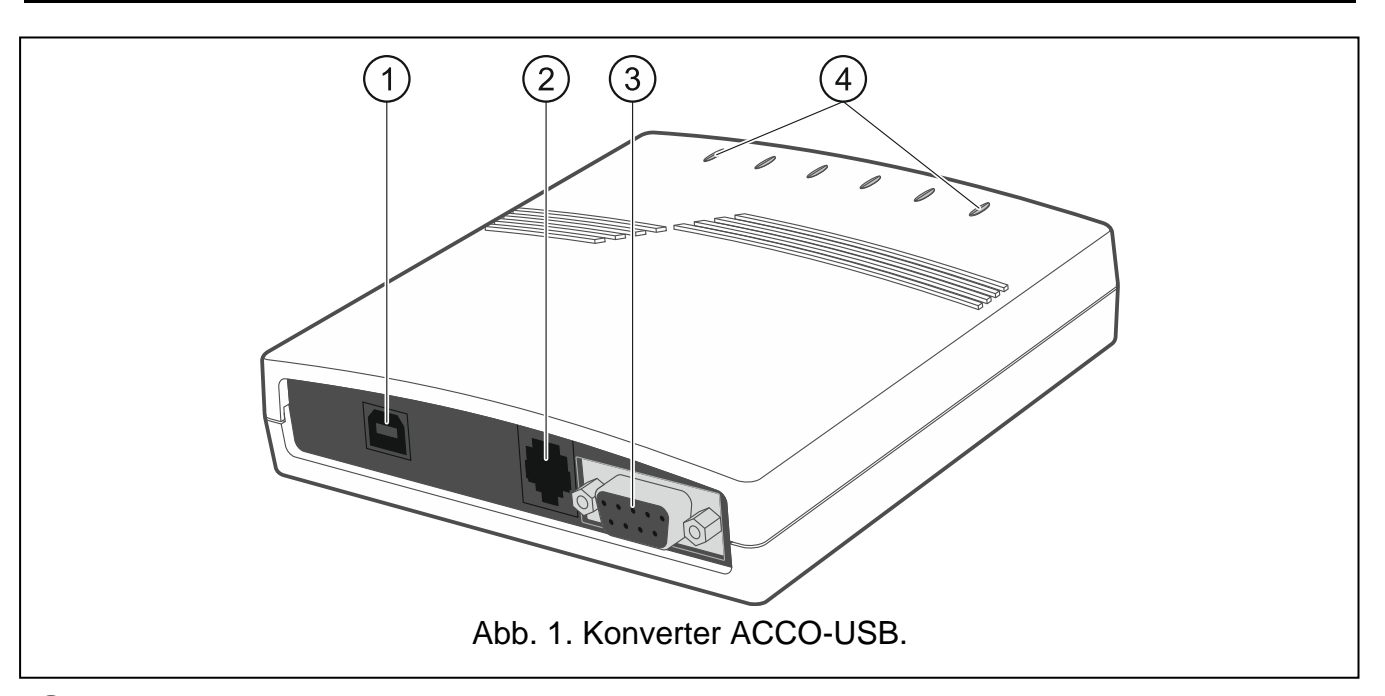

- USB-Buchse für Verbindung des Konverters mit dem Computer.
- RJ-45-Buchse für Anschluss des Zutrittskartenlesers ACCO-USB-CZ.
- DB-9F-Buchse für Anschluss des Kommunikationsbusses RS-485.
- $(4)$  LEDs:
	- **PWR** leuchtet, wenn der Konverter über das USB-Kabel an den eingeschalteten Computer angeschlossen ist.
	- **HEAD** leuchtet, wenn der Zutrittskartenleser ACCO-USB-CZ an den Konverter angeschlossen ist.
	- **READ** leuchtet, wenn der Leser auf das Einlesen einer Zutrittskarte wartet.
	- **ERR** blinkt, wenn der Konverter die Kommunikation mit dem Modul verloren hat.
	- **TX** blinkt, wenn der Konverter Daten an den Computer sendet.
	- **RX** blinkt, wenn der Konverter Daten vom Computer empfängt.

## **4. Anschluss an den Computer**

Verbinden Sie die USB-Buchsen des Computers und des Konverters mithilfe des mitgelieferten USB-Kabels. Im Konverter wird die mit PWR gekennzeichnete grüne LED

leuchten. Das System Windows wird den Anschluss eines neuen Gerätes automatisch erkennen und die erforderlichen Treiber für die neue Hardware installieren. Nach dem Anschluss an den Computer und der Installation der Treiber arbeitet der Konverter selbständig.

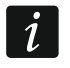

*Wenn das System die entsprechenden Treiber nicht automatisch findet, laden Sie sie von www.satel.eu herunter.*

*Einige Versionen des Windows-Betriebssystems können warnen, dass die Controller-Treiber die Konformitätstests nicht bestanden haben. Setzen Sie die Installation der Treiber trotz dieser Warnungen fort.*

Nach der Installation der Treiber wird ein zusätzlicher COM-Port im Computer verfügbar sein. Über diesen Port und den Konverter ACCO-USB wird das Programm ACCO-SOFT-LT mit den an RS-485-Bus angeschlossenen Modulen kommunizieren.

## **5. Anschluss an den RS-485-Bus**

Der Konverter ACCO-USB kann an den RS-485-Bus des ACCO-Systems in beliebiger Stelle angeschlossen werden. An den Bus können bis zu 255 Türcontroller angeschlossen werden. Der Konverter ist für den Betrieb des ACCO Systems nicht erforderlich. Er dient nur zur Konfiguration und Aktualisierung der Firmware der im System betriebenen Controller.

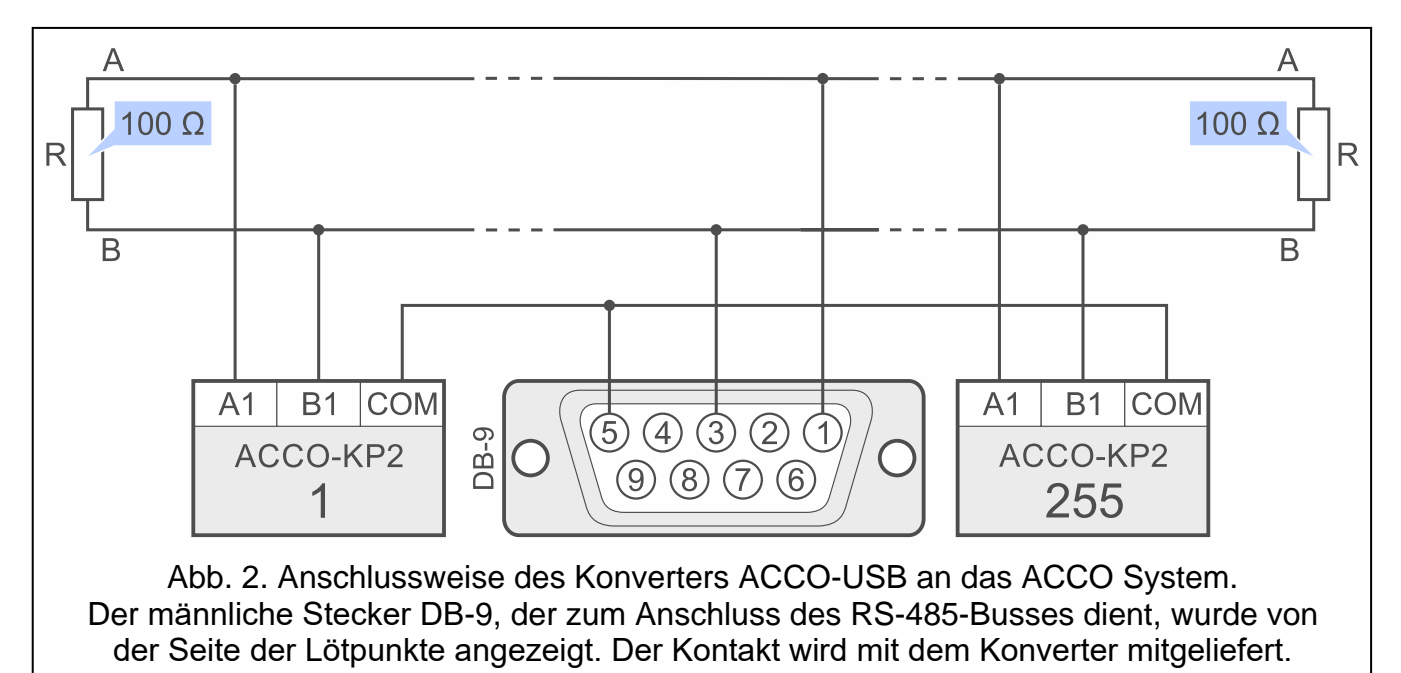

## **6. Zutrittskartenleser ACCO-USB-CZ**

Der Zutrittskartenleser ACCO-USB-CZ ist der für den Betrieb mit dem Konverter ACCO-USB bestimmte Leser CZ-EMM.

Das aus dem Leser geführte Kabel, mit dem RJ-45-Stecker beendet, schließen Sie an die Buchse des Konverters. Im Konverter wird die mit HEAD gekennzeichnete rote LED leuchten.

Der an den Konverter angeschlossene Leser erlaubt:

- den Benutzern Karten zuzuweisen.
- die Benutzer mithilfe der Karten zu suchen.

*In allen Stellen in der Anleitung wird mit dem Wort "Karte" ein passiver Transponder in Form einer Karte, eines Schlüsselanhängers etc. gemeint.*

Zweifarbige LED signalisiert Folgendes:

**LED leuchtet rot** – korrekter Betrieb des Lesers.

**LED blinkt grün** – Warten auf Nahehalten der Karte.

Der piezoelektrischer Wandler signalisiert:

**1 kürzer Ton** – Auslesen des Codes einer neuen Karte (Hinzufügung der Karte) oder Auslesen des Codes einer definierten Karte (Suchen des Benutzers anhand der Karte).

**2 lange Töne** – Karte unbekannt (Suchen des Benutzers anhand der Karte).

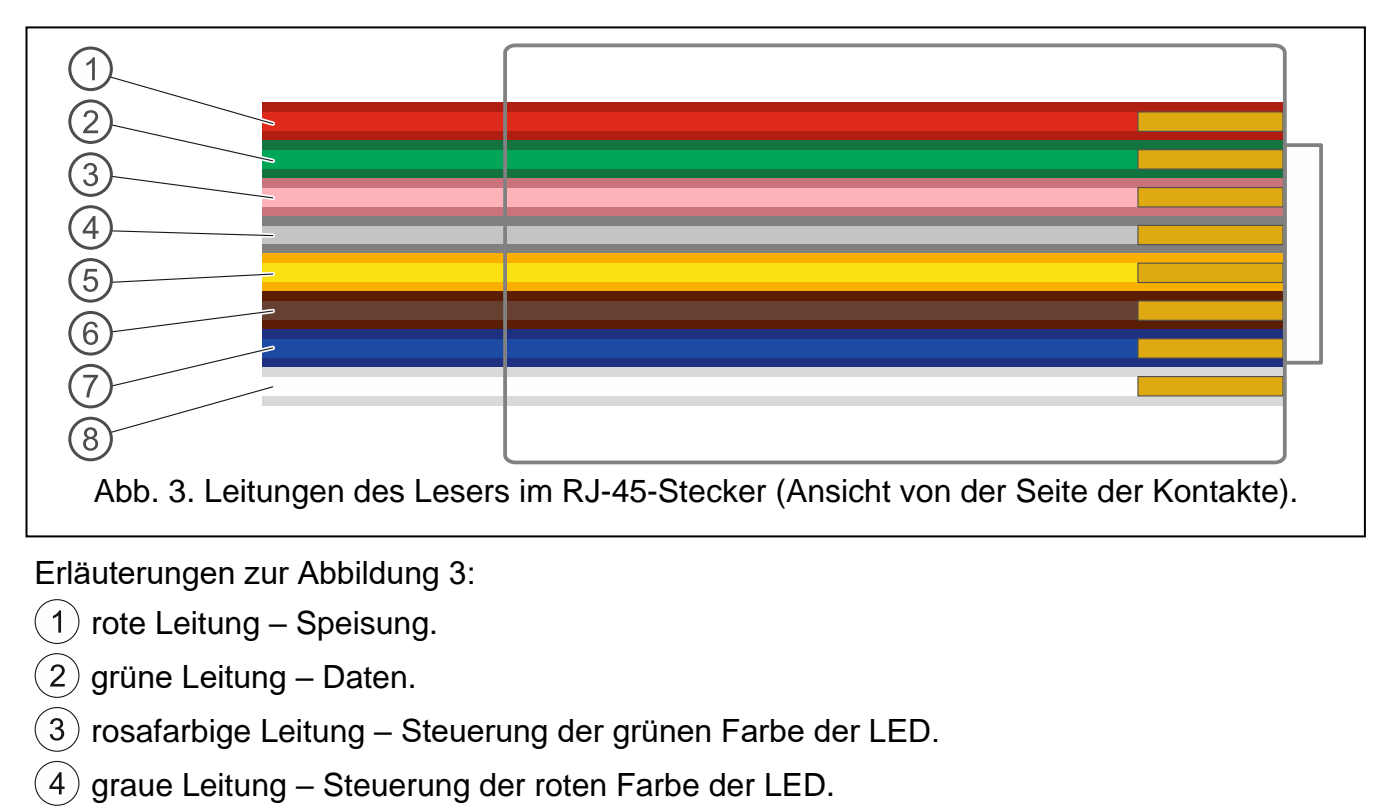

 $(5)$  gelbe Leitung – Steuerung des piezoelektrischen Wandlers.

 $(6)$  braune Leitung – Sperrung des Betriebs des Lesers.

- $(7)$  blaue Leitung Masse.
- $(8)$  weiße Leitung Anwesenheitskontrolle.

**Die Konformitätserklärung ist unter der Adresse www.satel.pl/ce zu finden**

 $\boldsymbol{i}$